- 『GoGo ロボットプログラミング™ アドバンス』でオリジナルステージを作る際に必要となるマークを 1枚のシートにまとめました。**必ず本 PDF ファイルを印刷してご利用ください。**
- 印刷の方法はオリジナルステージの印刷と同様ですので『[オリジナルステージの印刷方法とあそび方](https://toio.io/gorobo-advanced/labo.html#export)』をご確認ください。

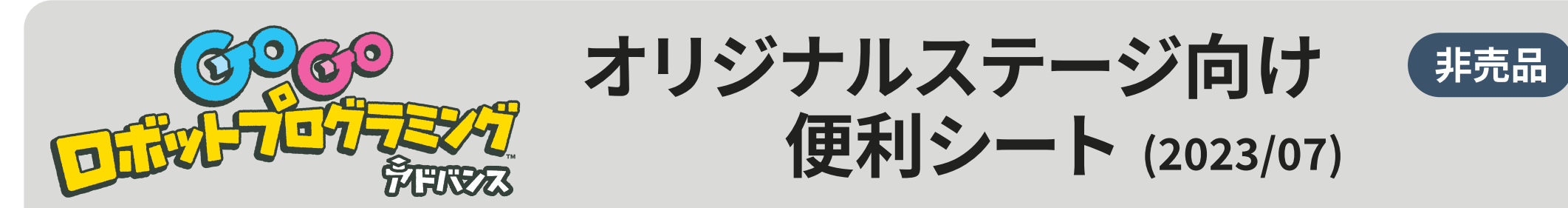

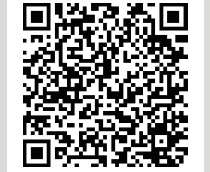

オリジナルステージの 印刷方法とあそび方

❶『ステージマーク』をタッチして、ステージを選ぼう!

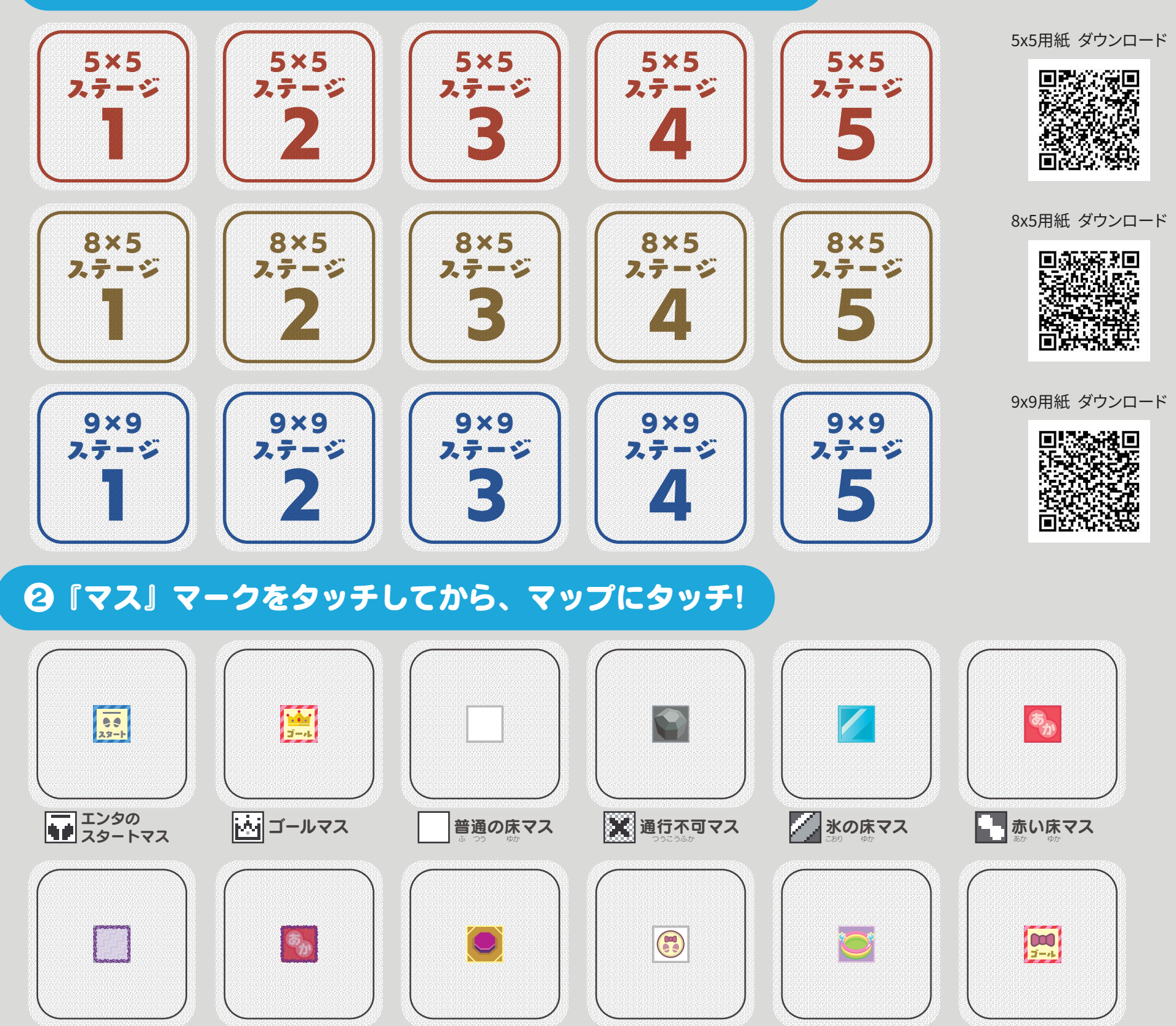

スイッチマス

コロンの

コロンの

コロンの

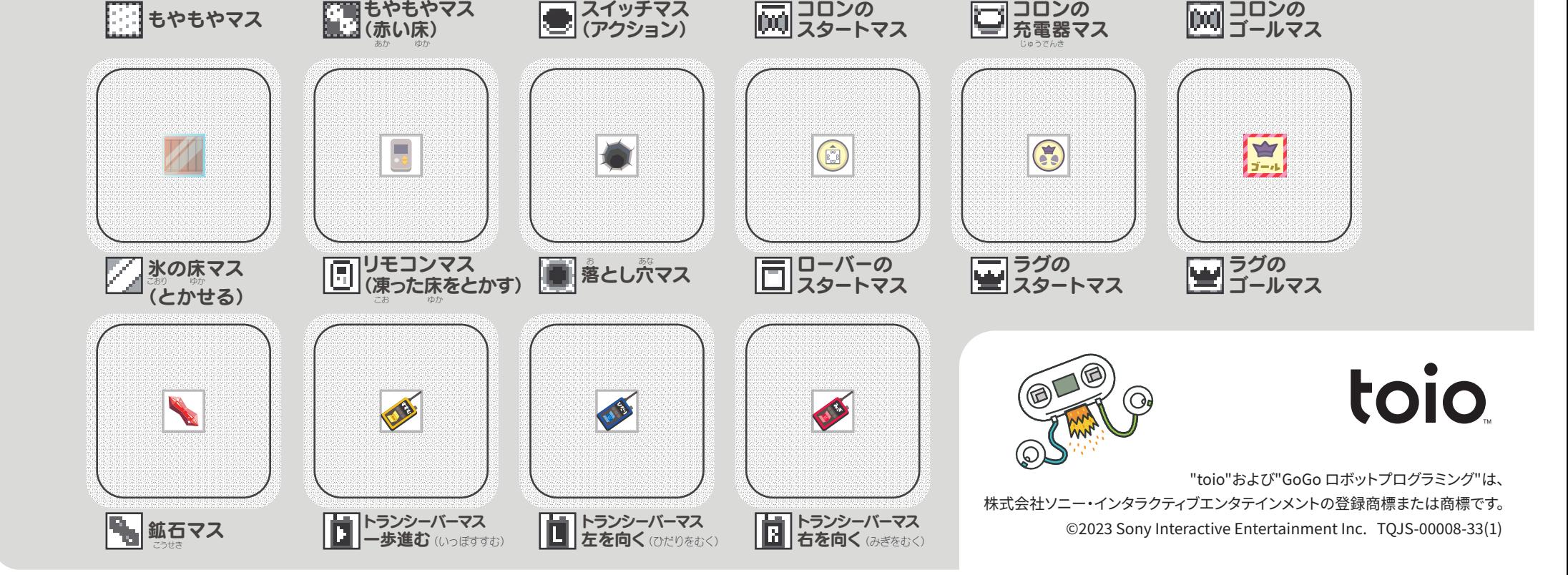